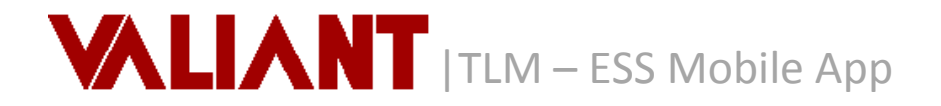

*Welcome to the Valiant ESS Mobile App. This app affords you access to your information such as pay statements, a view of your schedule and the ability to clock in and out of your shifts. This information is available to you on demand, anytime and anywhere you have internet access on your mobile device. This app is available via Apple's App Store and the Android Google Play Store.* 

*In order to use this app, you must first have completed the Employee Self Registration process fully. In addition, you must make sure that the Location Service on your phone is enabled.* 

*After that is completed, you will follow the steps below to activate and start using the Valiant ESS Mobile App on your smart phone.*

## **1. Download and Enroll in the Mobile App**

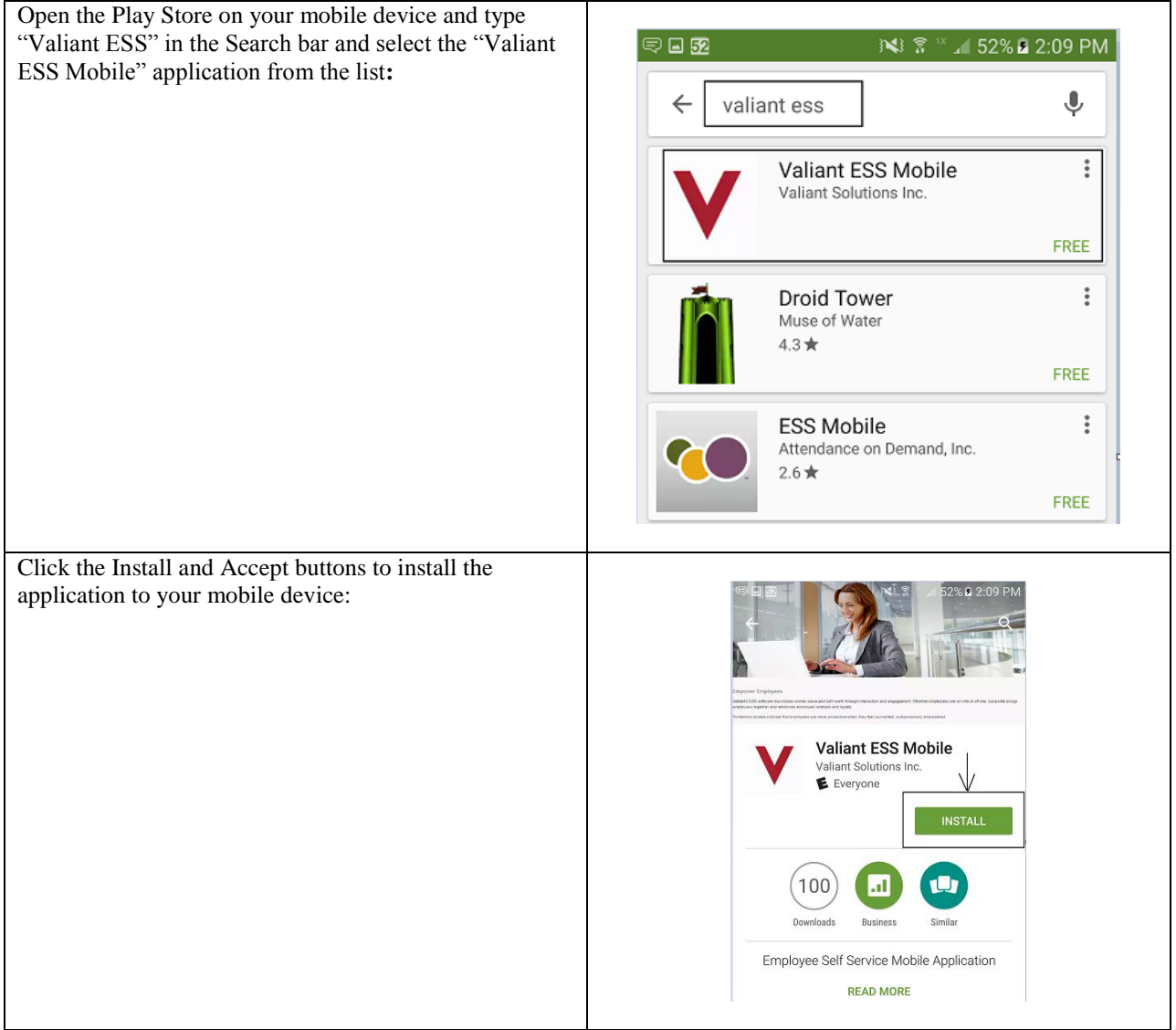

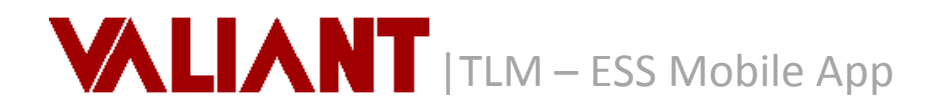

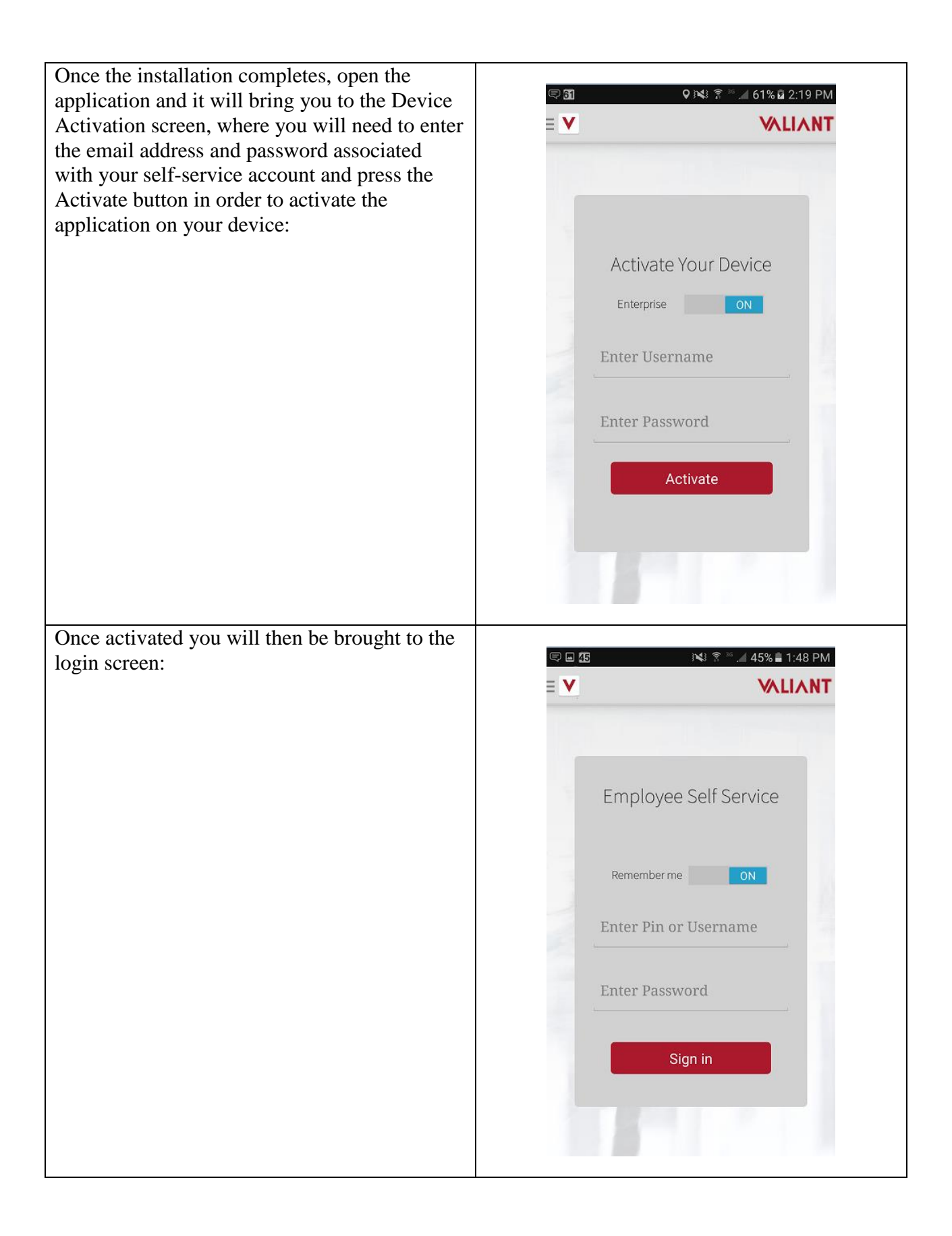

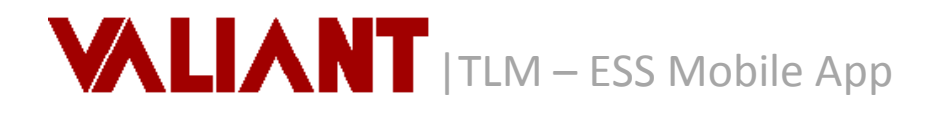

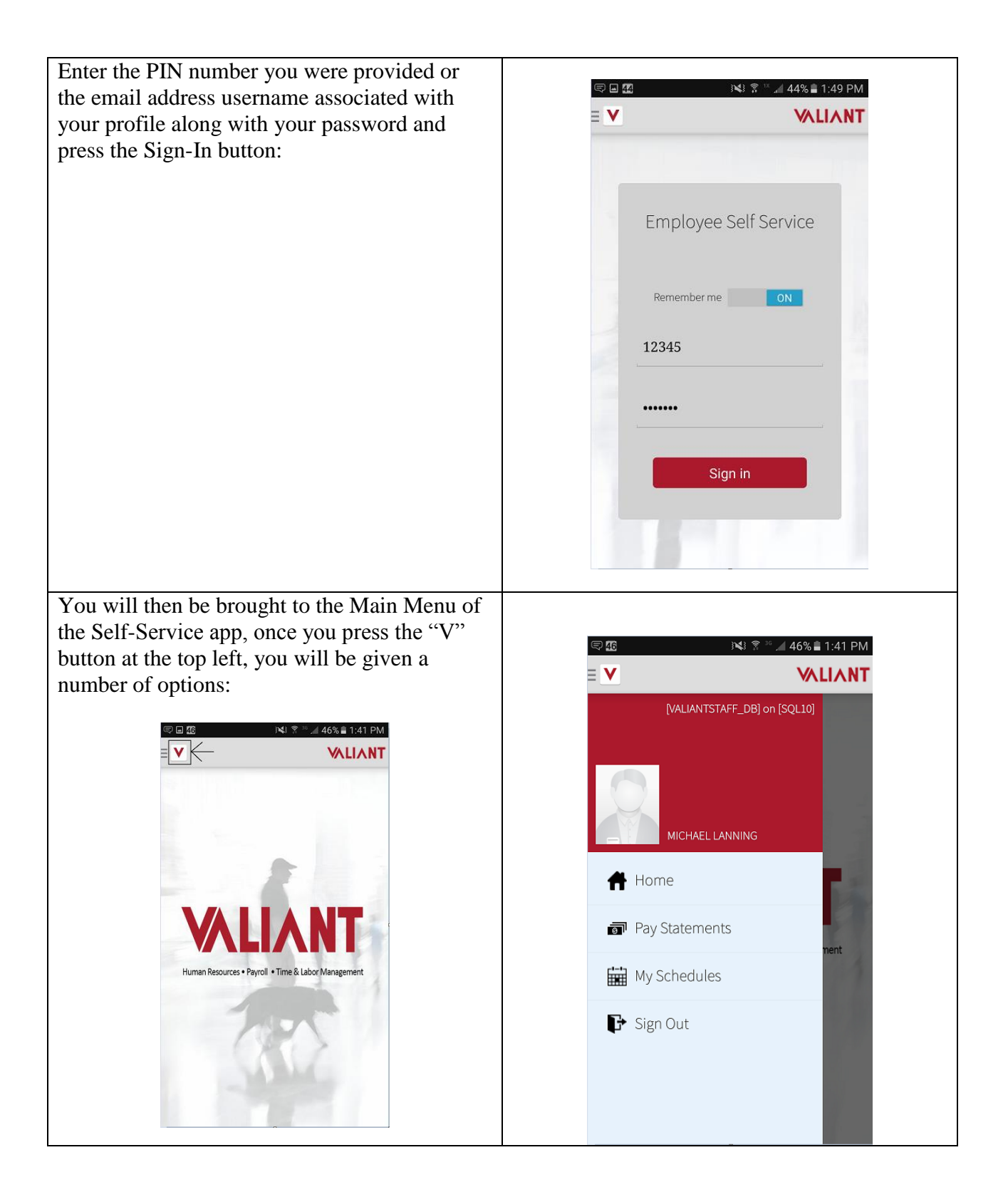

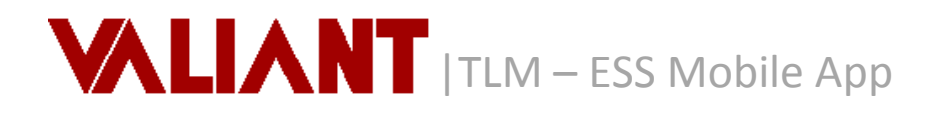

## **2. My Schedules**

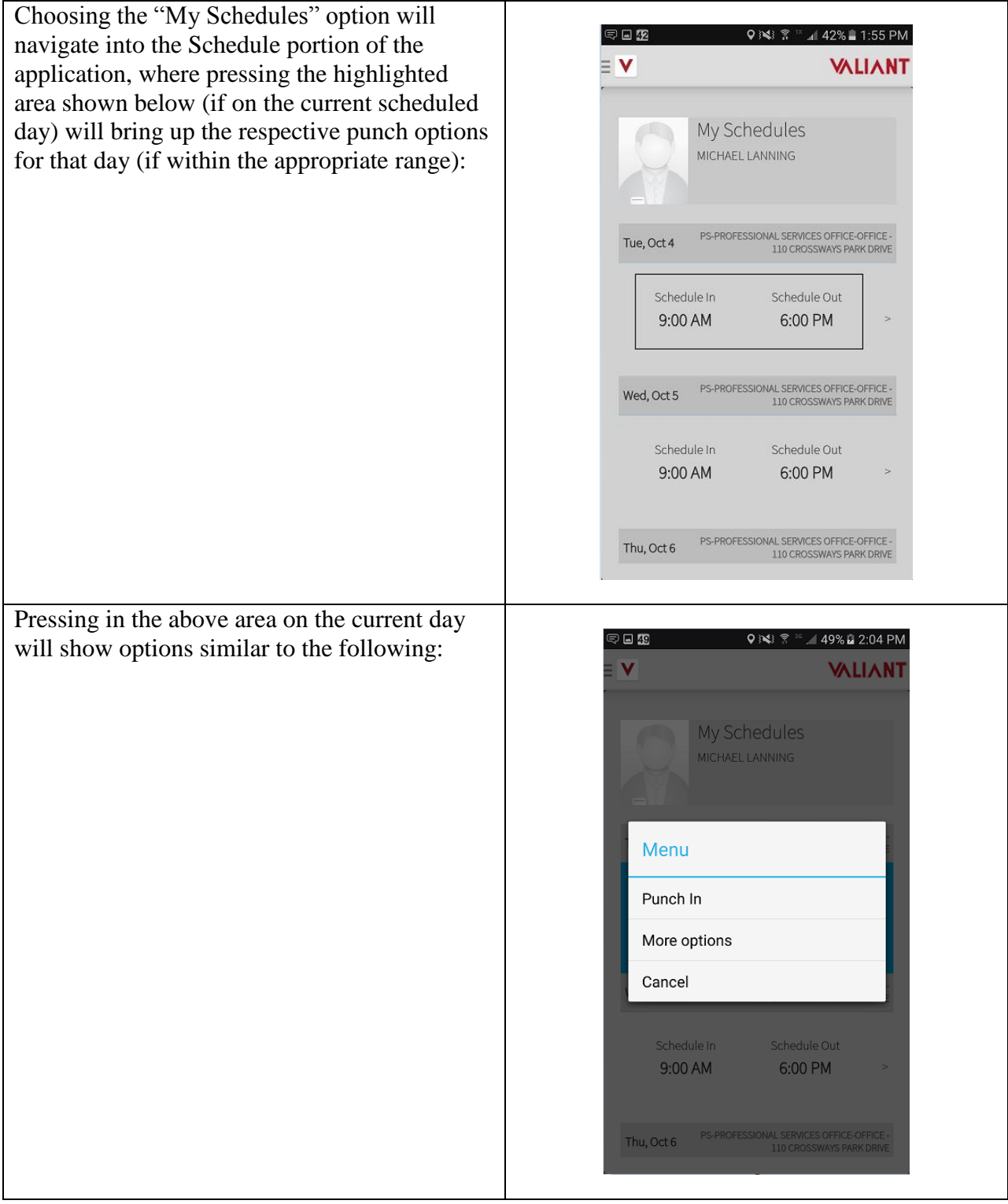

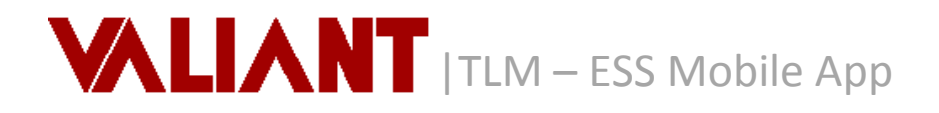

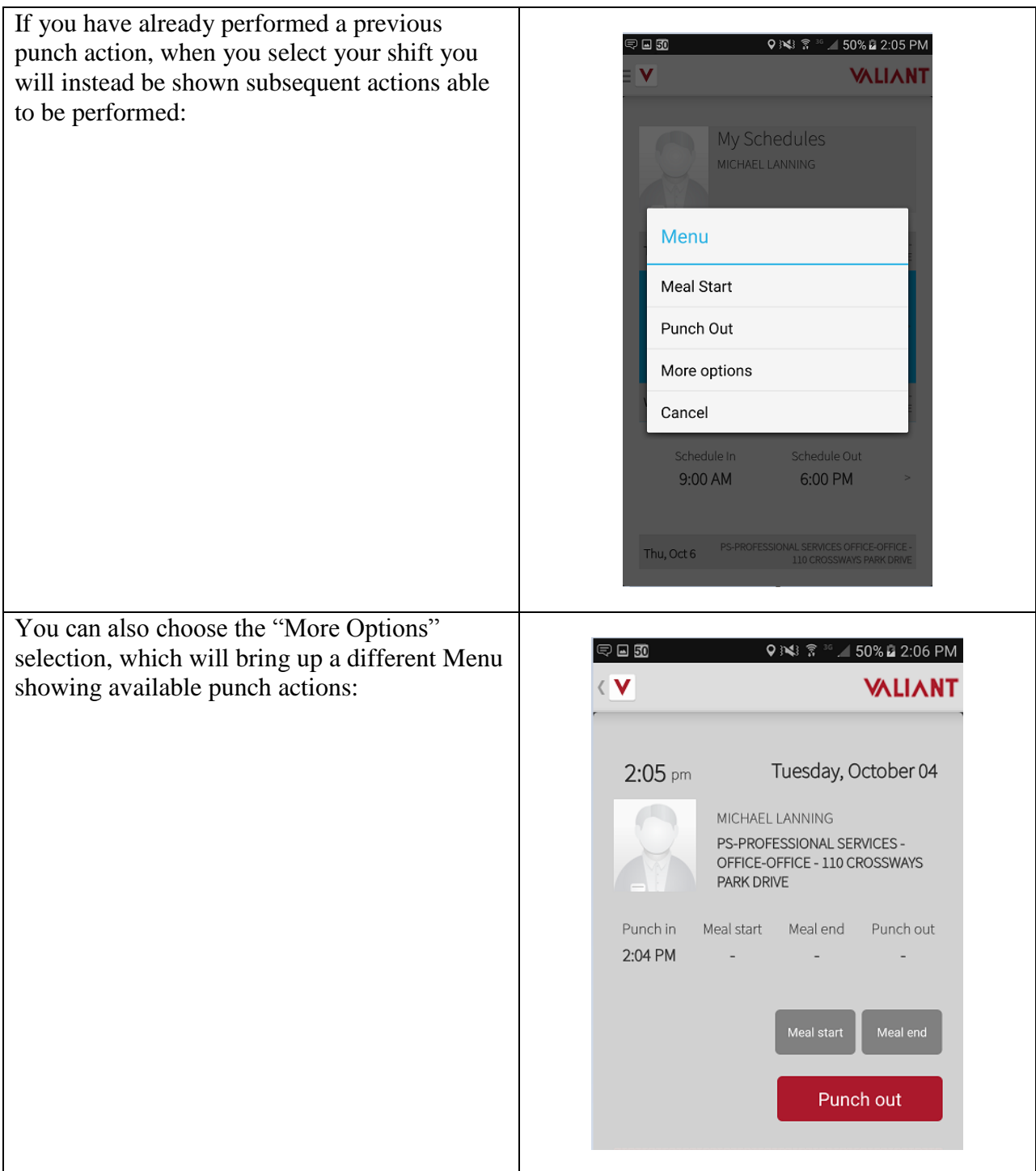

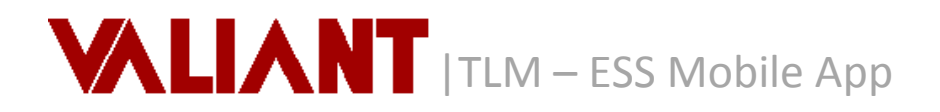

## **3. Pay Statements**

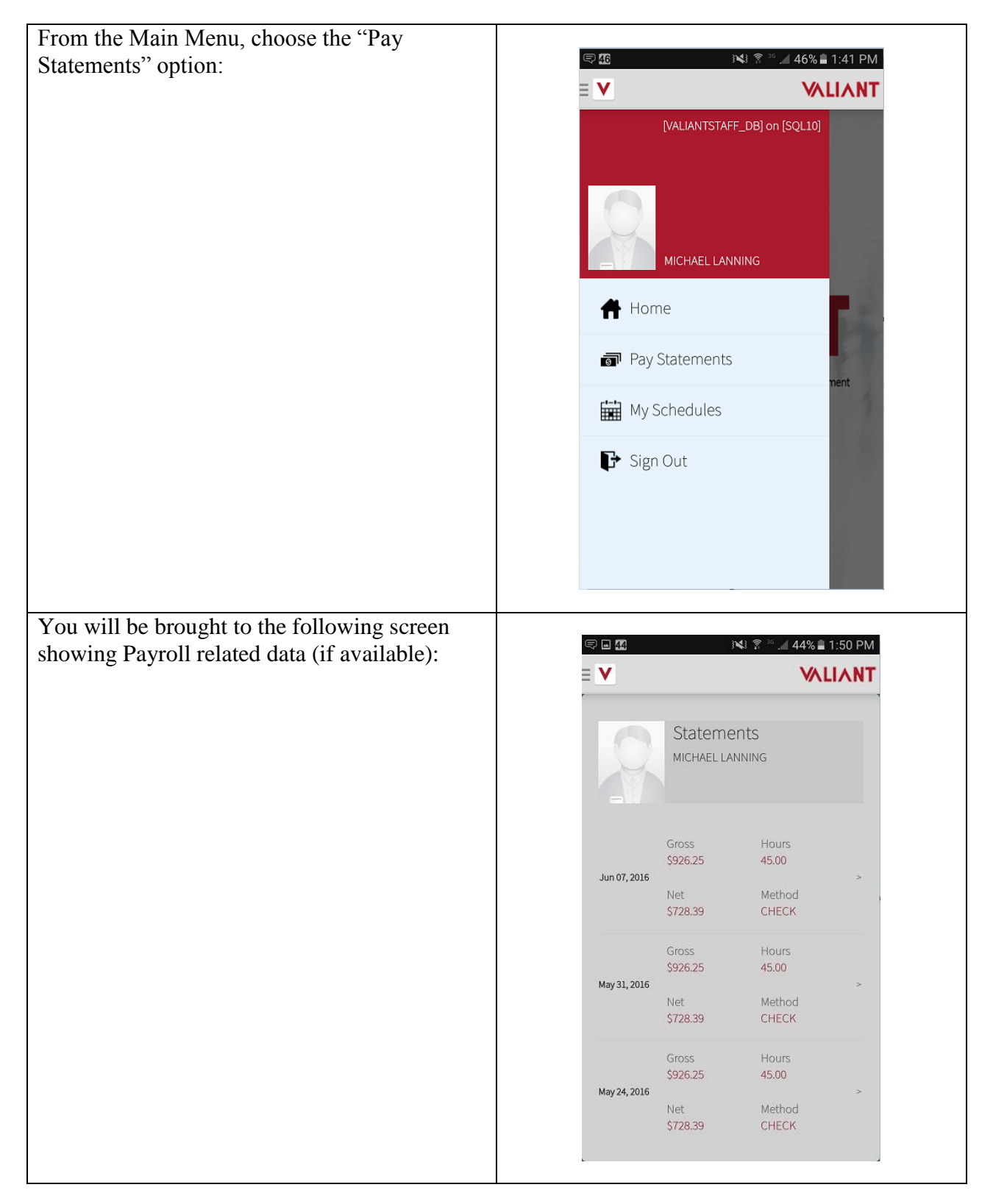

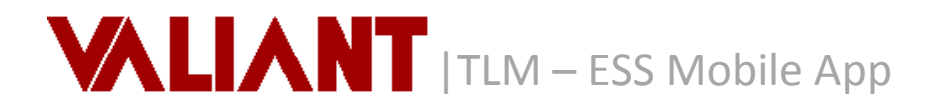

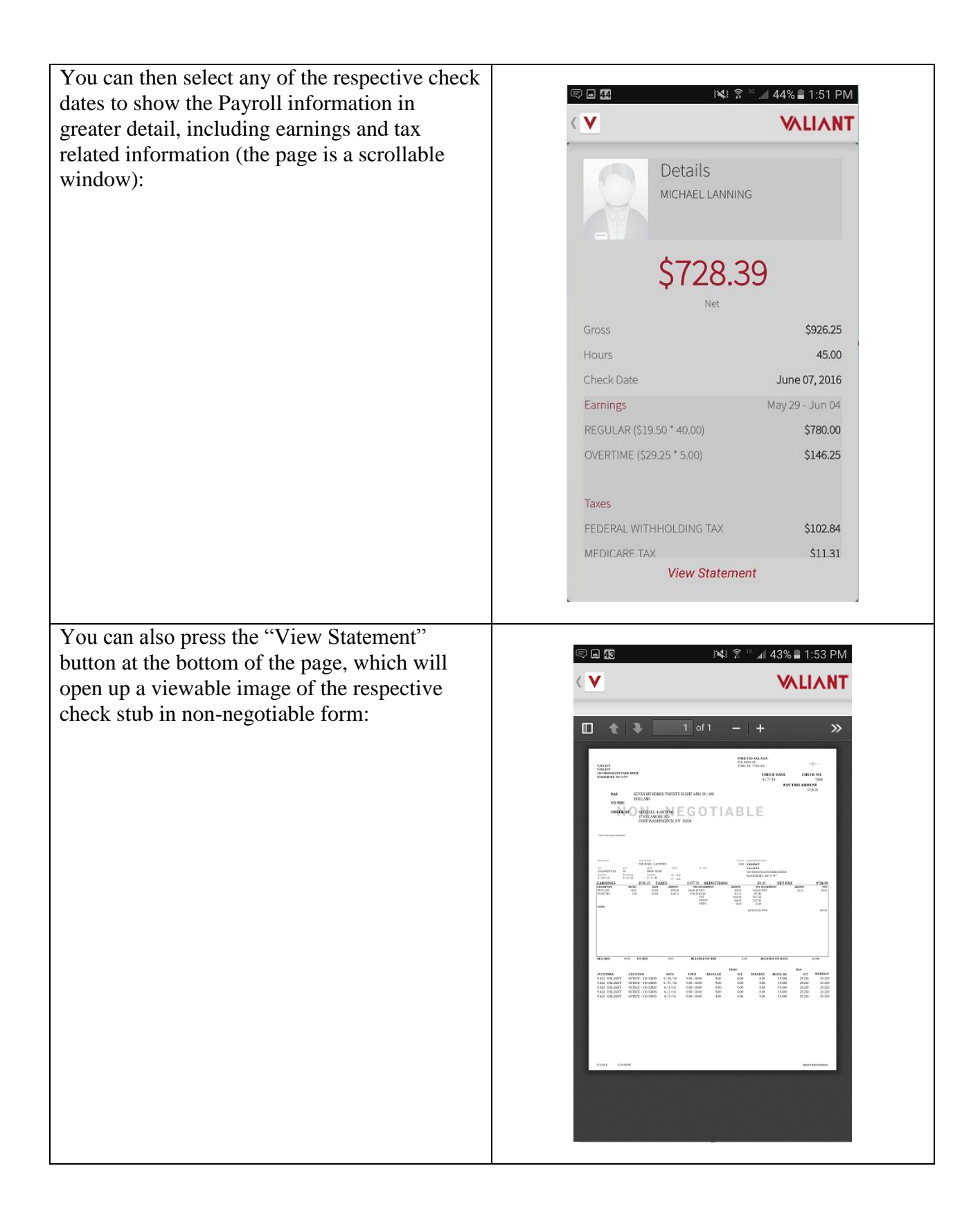